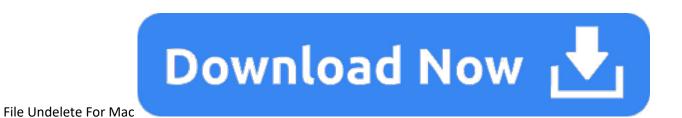

Mac users aren't unfamiliar with accidental data loss. From system crash to virus/malware attack and hardware malfunction, there could be a number of reasons behind data loss. If you are a Mac user and you are looking to restore/retrieve deleted files Mac, then you will be glad to know that there are a number of ways to rescue your lost data. You may think that a deleted file is lost forever, but this is not the case. With a reliable data recovery method, you can easily undelete files on Mac. Read on to learn about some of the most effective Mac undelete methods.

• Part 1. How to Recover Deleted Files on Mac Even Emptied Trash

PhotoRec File Recovery 6.14 (free version for Mac OS X) It is interesting that a program designed to run on a Mac is as basic and unattractive as PhotoRec File Recovery. Mind you, few people care about the attractiveness of their car mechanic, as long as the job gets done, and gets it done well. Portable option is available. Lots of advanced options. A wizard walkthrough makes it easy. Undelete360 for Mac is a very powerful file recovery software tool for Mac data recovery. When you lose files on your Mac hard drive or storage media, you can free download the Undelete360 for Mac – Do Your Data Recovery for Mac Free to quickly get your files back. In most cases, Mac users lose files due to accidental deletion.

### **How to Recover Deleted Files on Mac Even Emptied Trash**

Using a data recovery tool is one of the best ways to recover deleted files on Mac. There are lots of reliable data recovery tools available on the market that can help you recover any kind of data. iMyFone AnyRecover is a recommended tool because of its several unique advantages. Not only is this tool compatible with all old and new macOS versions, but it is also suitable for both beginners and advanced users. Furthermore, you can even use this software to recover deleted files from emptied Trash on your Mac.

#### Features of AnyRecover:

- All-inclusive data recovery. AnyRecover is capable of recovering 1000+ file types.
- Recover lost/deleted data from anywhere. Supported storage mediums include internal and external hard drives, flash drives, memory cards, camcorders, digital cameras, and more.
- It allows you to preview your lost files before recovery.
- Highest successful data recovery rate in the market, find your lost files with lighting-fast speed.
- 100% safe data recovery. AnyRecover protects your current data as it recovers lost files without overwriting the existing ones.

#### **Steps to Recover Deleted Files on Mac Via AnyRecover:**

Step 1. Launch iMyFone AnyRecover on your Mac and use its interface to navigate to the location where your files were stored before deletion and then click on the Start button.

Step 2. AnyRecover will start the all-round scanning process to find all the deleted files on your selected location. Wait till the scan is completed.

#### **Mac Os Undelete**

Step 3. Once the scan is complete, you will see the list of recoverable files in the left pane. Simply choose the files that you want to recover and then click on the Recover button to start the data recovery process.

### How to Recover Deleted Files on Mac Via Time Machine Backup

Time Machine is a very useful backup and recovery tool that comes pre-installed on Mac. When enabled, it backs up all your data on regular basis and allows you to restore it whenever you need it. Using it to restore your desired data on your Mac is pretty straightforward as all you need to do is connect your Mac to the Time Machine backup disk, navigate its timeline to the date before data deletion, and restore your selected data.

Follow these instructions to recover deleted files on Mac via Time Machine backup:

**Step 1**. Connect your Mac to Time Machine backup disk.

**Step 2**. Use the Finder to launch Time Machine.

**Step 3**. Once it is launched, scroll back through Time Machine until you find the files that you wish to restore.

Step 4. Preview and select those files and then click on the Restore button to recover it.

# **How to Retrieve Deleted Files on Mac Using Terminal**

This is a more advanced method to retrieve deleted files on Mac but it is also one of the fastest ways to undelete files as compared to some other methods. However, keep in mind that this method will only work if you have not yet emptied the Trash. Using Terminal command is definitely worth a try, especially if you don't want to use any third-party tool to recover your deleted files on Mac.

Follow these instructions to retrieve deleted files on Mac using Terminal:

- 1. On your Mac, navigate to Finder > Applications > Utilities and then find and launch the Terminal application.
- 2. In Terminal command interface, input and execute this command: "cd .Trash".
- 3. Next, input the name of the deleted file that you wish to retrieve in this format: "mv filename ../" ("filename" here is the full name of your chosen file). Then press the Enter key.
  - 4. If everything goes right, your specified file will be restored. You can then exit the Terminal and locate the restored file via Finder.

# Free Undelete For Mac

### **How to Restore Deleted Files on Mac with Undo Options**

Mac's "Undo" options are a simple but very useful way to quickly undelete or restore deleted files. However, keep in mind that in order to restore deleted files via this method, you will need to use the Undo option immediately after deletion. Also, you cannot use this method to restore deleted files if you have emptied the Trash.

Following are two ways to use the Undo option to restore deleted files on Mac:

- 1. After deleting the file, simply select the Undo Move option. It is located in the Edit menu.
- 2. To undo the delete operation, use 'command + Z'. The file will be undeleted.

# Bonus Tip: Keep Regular Backups to Avoid Data Loss on Mac

The best way to avoid data loss is to create regular backups of your valuable files. For this purpose, iCloud is a great option. You simply need to set up iCloud on all your Apple devices. Once you do that, your data will be automatically synced with iCloud and stored as a backup.

Before you can use iCloud Drive for storing backups, it is recommended that you perform these steps:

- 1. Update your Mac to the latest macOS.
- 2. Set up iCloud on your Mac as well as your other Apple devices.
- 3. Make sure to use the same Apple ID to sign into iCloud on all of your devices.

After performing the above steps, follow these instructions on your Mac:

- 1. Navigate to Apple menu > System Preferences and select Apple ID. On macOS Mojave or earlier versions, you don't have to select Apple ID.
- 2. Next, click on iCloud and sign in using your Apple ID if prompted.
- 3. After that, select iCloud Drive.
- 4. Now use the interface to set your desired apps on your Mac to use iCloud.

Frequently Asked Questions About Deleted/Lost Files Recovery on Mac Is it possible to recover deleted files on Mac?

Yes, and there are several ways to do it. Some of the most common methods include:

- 1. Recovering deleted files from Trash.
- 2. Restoring deleted data via Time Machine backup.
- 3. Using a data recovery tool to find and recover the deleted files.

How to recover permanently deleted files from my Mac?

Generally, you can restore deleted files from Trash. However, if you have emptied the Trash and the files are permanently deleted, then you can either use Time Machine backup to restore the files or use a third-party data recovery tool, e.g. iMyFone AnyRecover, to get your data back.

How to undelete files on Mac without software?

Using a data recovery software is one of the best ways to undelete files on Mac. However, if you don't want to use a software to recover your files, then there are four primary ways to do it:

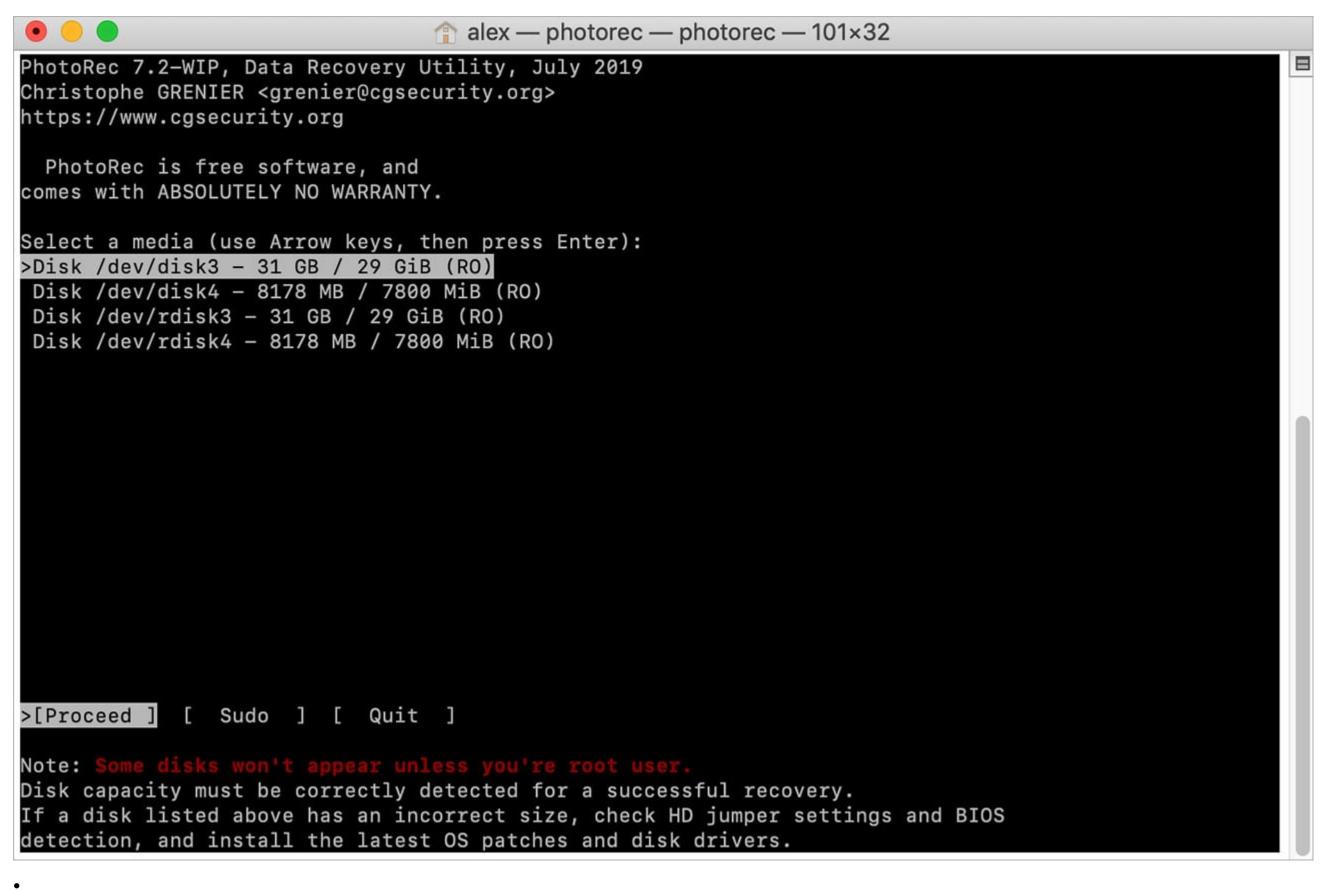

- 1. Using Trash to restore your deleted files (only works if Trash is not empty and still contains the deleted files).
- 2. Undeleting files via Mac Terminal.
- 3. Using the Undo option (only works if you perform the action immediately after deleting a file).
- 4. Using a Time Machine backup to restore your deleted files (only works if you have backup of your data before the files got deleted).

How do I recover deleted files on my Mac for free?

You can use the trial version of iMyFone AnyRecover to preview deleted files on your Mac for free. However, keep in mind that trial version has limited features and you may need to purchase the full version in order to recover all your deleted data.

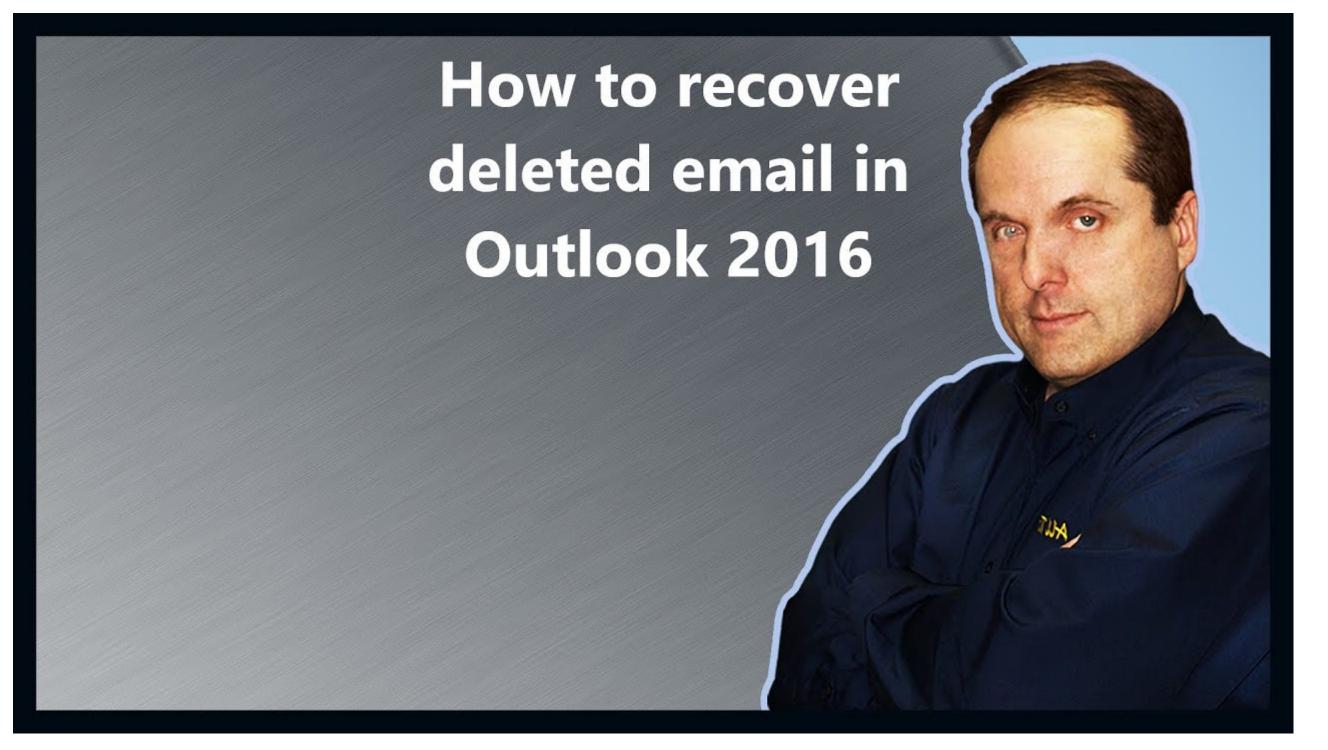

### Conclusion

In conclusion, there are many reliable ways to recover deleted files on Mac. Two of the most efficient solutions include using Time Machine backup and using a third-party data recovery tool. Which method you use depends on your personal preferences. If you don't want to use any third-party tool to recover your data, then you should use Time Machine to restore your data. On the other hand, if you don't mind installing a third-party data recovery tool, then it is recommended that you give iMyFone AnyRecover a try. This tool can help you recover all kinds of data on your Mac quickly and efficiently.